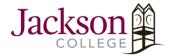

## How To Access The Adobe Creative Cloud Suite

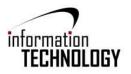

## How do I access Adobe Creative Cloud (Adobe CC)?

- You can access the Adobe CC suite on Jackson College (JC) computers. Adobe CC will be pre-installed and you
   can access their program in the bottom left corner of your screen, and search, "Adobe Creative Cloud."
- If you're unable to use the Adobe CC suite on a JC computer, please inform the JC Solution Center at jcsolutioncenter@jccmi.edu.

## **How do I log into Adobe Creative Cloud?**

- Create an account using your Jackson College email. Using a
  personal email will not connect you to the license provided
  by Jackson College, therefore you will not have access to
  their applications.
  - Your screen should appear like the attached image.
    - When prompted chose Work/School account.

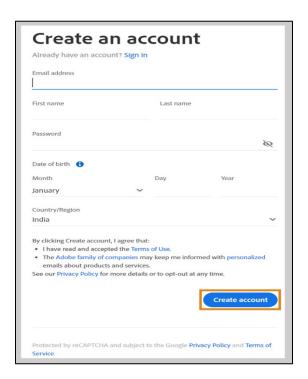

## What applications are on Adobe Creative Cloud, and what do they do?

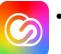

Adobe has popular applications such as Photoshop, InDesign, Illustrator, Lightroom and an array of extensions.

These applications can edit images, adjust light and tones, animate, illustrate, or even create videos.

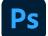

Adobe Photoshop is a software used for editing photographs, compositing digital art, animating, and graphic design. Adobe photoshop comes with professional tools that makes it easier for artists to bring their ideas to life.

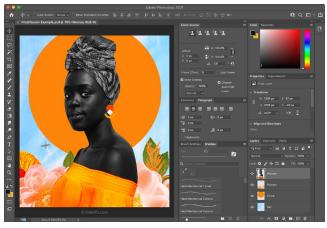

 InDesign is a desktop publishing software application for creating flyers, brochures, magazines, newspapers, and books. Projects created using InDesign can be shared in both digital and print formats.

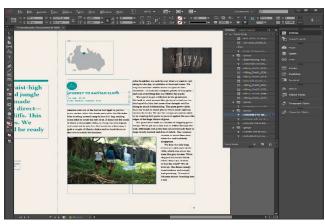

Ai

Adobe Illustrator is the industry standard design app
 that lets you capture your creative vision with shapes,
 color, effects, and typography.

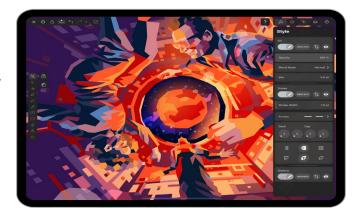

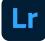

Adobe Lightroom is the cloud-based service that gives you everything you need to create, edit, organize, store, and share your photos across any device.

Anywhere editing. Easy-to-use tools like sliders and presets let you create photos that look just the way you want.

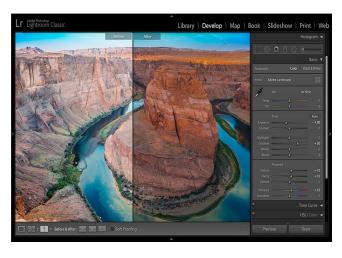